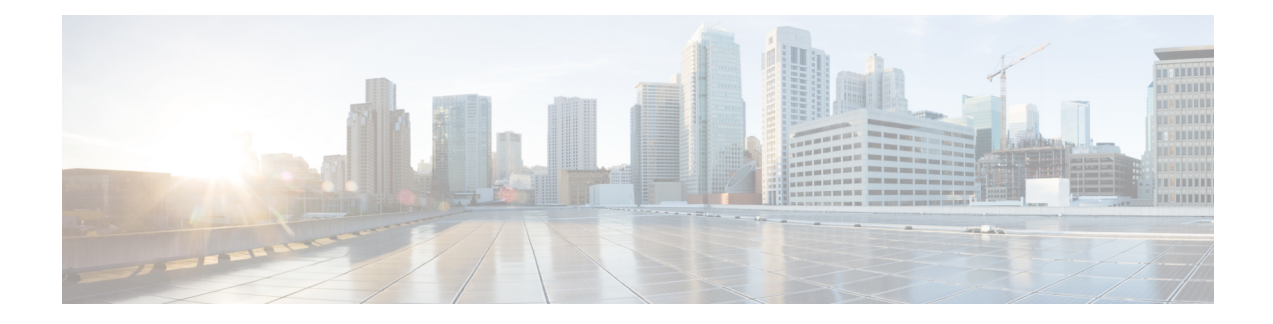

# **Manage Call Pickup Groups**

This chapter provides information to set up call pickup groups using BAT. Call pickup allows you to pick up incoming calls within your own groups or in other groups when you dial the appropriate pickup group number.

- Call [Pickup](#page-0-0) Group Setup Using BAT, on page 1
- Create Call Pickup Group CSV Data File Using [BAT.xlt,](#page-1-0) on page 2
- CSV Data File [Creation](#page-2-0) for Call Pickup Groups Using Text Editor, on page 3
- Edit [Existing](#page-2-1) Call Pickup Group CSV Data File, on page 3
- Call Pickup Group CSV File [Settings,](#page-3-0) on page 4
- Update Call Pickup Groups in CUCM [Database](#page-4-0) Using BAT, on page 5
- BAT Settings to Update Pickup Groups in the [Database,](#page-5-0) on page 6
- Topics Related to Call Pickup [Groups,](#page-5-1) on page 6

### <span id="page-0-0"></span>**Call Pickup Group Setup Using BAT**

Before you use BAT to set up call pickup groups, review the following information:

- When you add call pickup group settings for the first time, you can create a CSV file through BAT.xlt or create a custom, text-based CSV file.
- To update call pickup group settings, you can edit an existing CSV file or create a custom, text-based CSV file.
- Designate a single line for each pickup group name (and corresponding setting). For example, use the following format when you enter information for pickup groups:
	- (Pickup Group Name, Pickup Group Number, Partition, Other Pickup Group Name-Member1... Other Pickup Group Name-Member10)
	- Marketing,7815,Part1,Marketing,Managers,Training
- When you add new pickup groups, you must complete all required fields like the pickup group name and pickup group number. If the procedure specifies an entry as mandatory, you must provide the information in the file.
- Deleting information from a file and leaving the information blank does not remove the information from the Cisco Unified Communications Manager database; in other words, a blank value does not overwrite an existing value in the database. Updating the values overwrites the existing value in the database.
- Upload the appropriate CSV files to the first node of the Cisco Unified Communications Manager cluster.

• Any time that you create or change a CSV file, you must insert the CSV file in BAT to update the Cisco Unified Communications Manager database.

### <span id="page-1-0"></span>**Create Call Pickup Group CSV Data File Using BAT.xlt**

You can create the CSV file for call pickup groups using the BAT spreadsheet BAT.xlt.

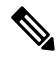

The BAT.xlt file exists on the first node of the Cisco Unified Communications Manager server; however, you normally do not have Microsoft Excel installed on the server. In that case, copy the file from the first node and move it to a local machine that has Microsoft Excel installed. **Note**

#### **Before you begin**

Review important considerations in Call [Pickup](#page-0-0) Group Setup Using BAT, on page 1 before you use BAT to configure call pickup.

#### **Procedure**

<span id="page-1-1"></span>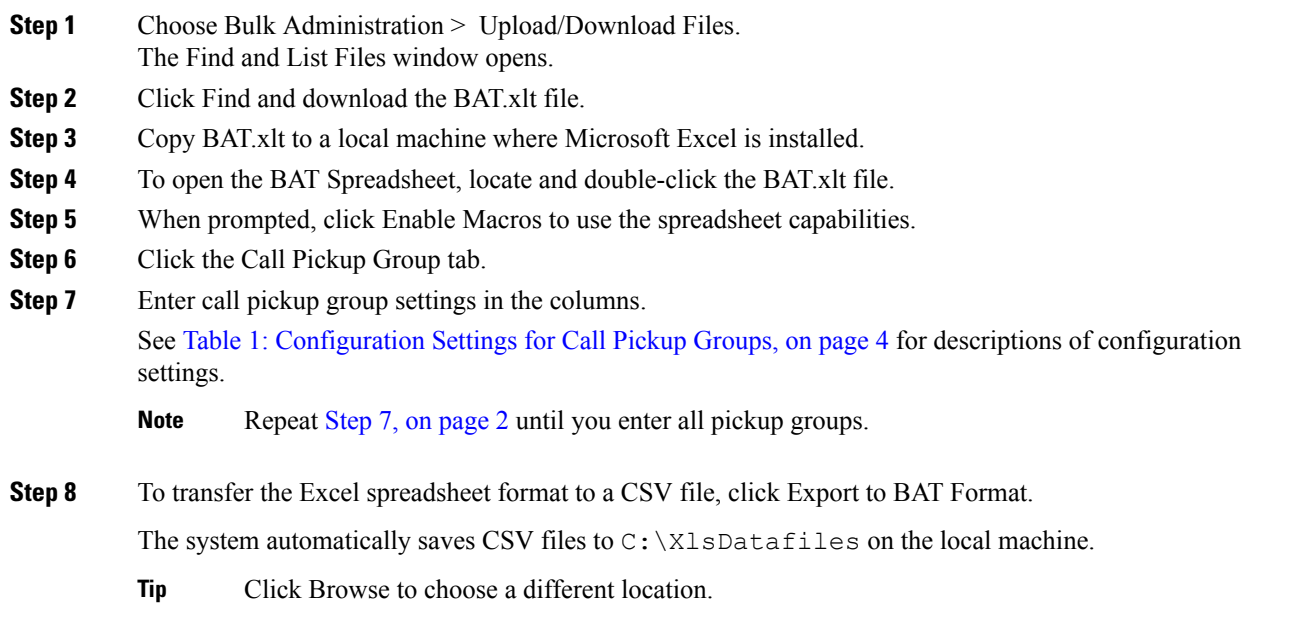

### **What to do next**

Upload the CSV files to the first node of the Cisco Unified Communications Manager server.

You must add the CSV file to BAT and insert the file to update the Cisco Unified Communications Manager database.

#### **Related Topics**

[Download](cucm_b_bulk-administration-guide-1251su6_chapter2.pdf#nameddest=unique_60) File Off Server Topics [Related](#page-5-1) to Call Pickup Groups, on page 6 Update CMC or FAC in CUCM [Database](cucm_b_bulk-administration-guide-1251su6_chapter53.pdf#nameddest=unique_399) Using BAT File Upload and Download [Upload](cucm_b_bulk-administration-guide-1251su6_chapter2.pdf#nameddest=unique_61) File to Server

### <span id="page-2-0"></span>**CSV Data File Creation for Call Pickup Groups Using Text Editor**

You can use a text editor to create the text-based CSV data file for call pickup groups. The comma separated values (CSV) file provides textual information in tabular form and contains lines of ASCII text with values separated by commas.

#### **Related Topics**

Create [Text-Based](cucm_b_bulk-administration-guide-1251su6_appendix1.pdf#nameddest=unique_417) CSV File for Call Pickup Groups Topics [Related](#page-5-1) to Call Pickup Groups, on page 6

### <span id="page-2-1"></span>**Edit Existing Call Pickup Group CSV Data File**

You update existing codes by manually updating an existing CSV file or creating a new CSV file using a text editor.

 $\bigwedge$ 

When you update the Pickup Groups, existing Other Pickup Groups will be disassociated. Do not leave Other Pickup Group as blank fields. Enter all Other Pickup Groups, that you want to associate with Pickup Group, continuously. **Caution**

You can change any part of an existing record, but you must include the pickup group name.

#### **Procedure**

- **Step 1** To edit an existing CSV data file, download the CSV file from the first node of the Cisco Unified Communications Manager server to your local workstation.
- **Step 2** Open and edit the existing CSV file using a text editor.

Delete existing settings, add new call pickup groups, or update existing settings. See Table 1: [Configuration](#page-3-1) [Settings](#page-3-1) for Call Pickup Groups, on page 4 for descriptions of configuration settings.

#### **Example:**

To update a call pickup group CSV file, you may enter Marketing,,,Marketing,Managers,Training, where Marketing is the mandatory pickup group name. Marketing, Managers, and Training are the other pickup group names associated to the pickup group Marketing.

You can change any part of an existing record, but you must include the pickup group name. When you update the Pickup Groups, existing Other Pickup Groups will be disassociated. Do not leave Other Pickup Group as blank fields. Enter all Other Pickup Groups, that you want to associate with Pickup Group, continuously. **Caution**

#### **What to do next**

Upload the CSV files to the first node of the Cisco Unified Communications Manager server.

You must add the CSV file to BAT and insert the file to update the Cisco Unified Communications Manager database.

#### **Related Topics**

[Download](cucm_b_bulk-administration-guide-1251su6_chapter2.pdf#nameddest=unique_60) File Off Server Topics [Related](#page-5-1) to Call Pickup Groups, on page 6 Update CMC or FAC in CUCM [Database](cucm_b_bulk-administration-guide-1251su6_chapter53.pdf#nameddest=unique_399) Using BAT [Upload](cucm_b_bulk-administration-guide-1251su6_chapter2.pdf#nameddest=unique_61) File to Server

## <span id="page-3-0"></span>**Call Pickup Group CSV File Settings**

<span id="page-3-1"></span>The following table provides descriptions of the configuration settings for call pickup groups.

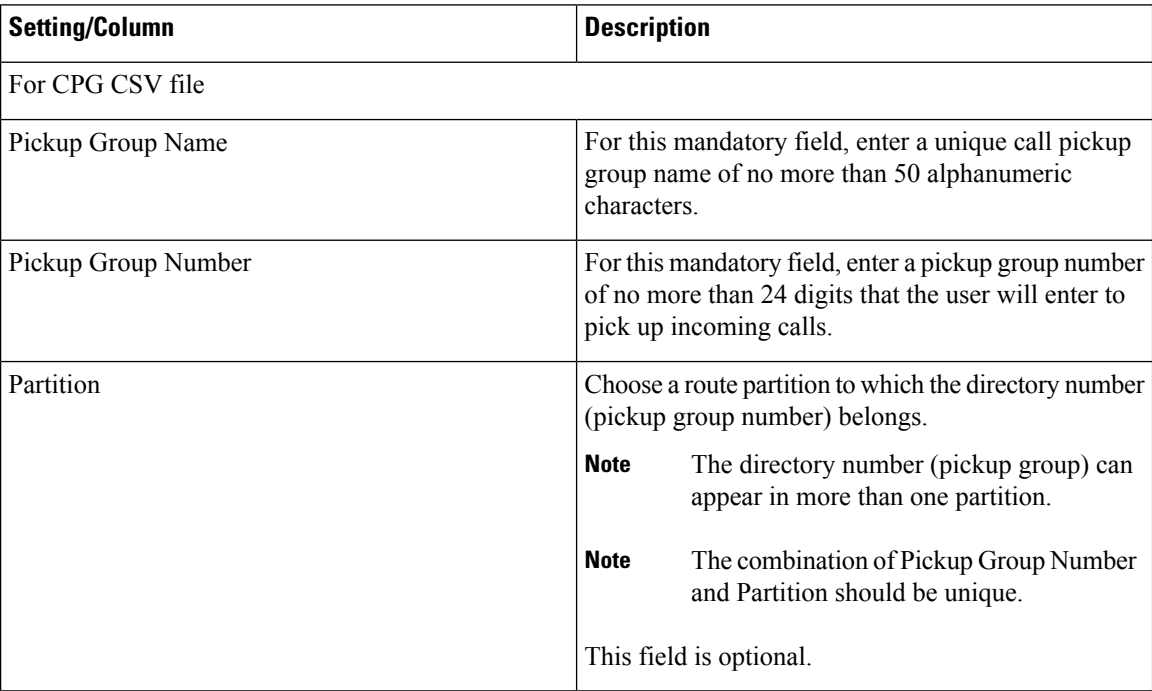

**Table 1: Configuration Settings for Call Pickup Groups**

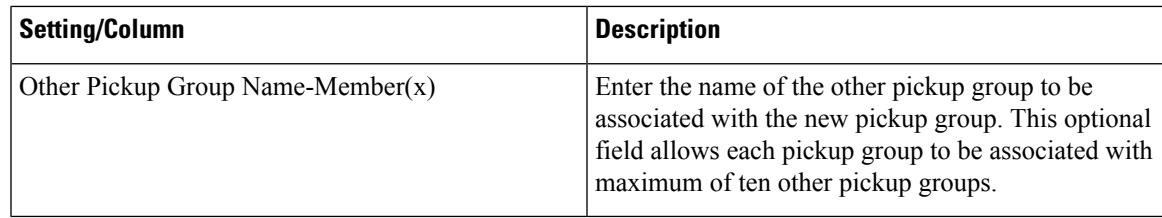

### <span id="page-4-0"></span>**Update Call Pickup Groups in CUCM Database Using BAT**

To update the Cisco Unified Communications Manager database, you must insert the call pickup group CSV data file using BAT.

#### **Before you begin**

Before you can update pickup groups in Cisco Unified Communications Manager database, you must create or edit a call pickup group CSV file and upload it on the first node on the Cisco Unified Communications Manager server.

#### **Procedure**

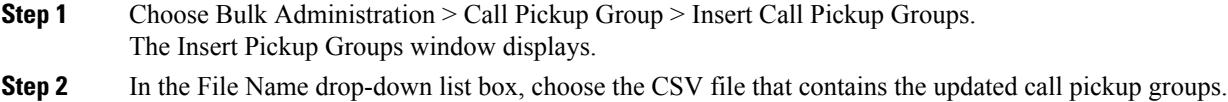

**Tip** To view the contents of the file that you want to insert, click View File.

- **Step 3** If you updated an existing list of call pickup groups, check the Override the existing configuration check box. See BAT Settings to Update Pickup Groups in the [Database,](#page-5-0) on page 6 for descriptions of configuration settings.
- **Step 4** In the Job Information area, enter the Job description.
- **Step 5** Choose an insert method. Do one of the following:
	- a) Click Run Immediately to insert pickup groups immediately.
	- b) Click Run Later to insert pickup groups at a later time.

**Step 6** Click Submit to create a job for inserting pickup groups. Use the Job Scheduler option in the Bulk Administration main menu to schedule and/or activate this job.

#### **Related Topics**

BAT Log [Files](cucm_b_bulk-administration-guide-1251su6_chapter78.pdf#nameddest=unique_99) Manage [Scheduled](cucm_b_bulk-administration-guide-1251su6_chapter77.pdf#nameddest=unique_98) Jobs Topics [Related](#page-5-1) to Call Pickup Groups, on page 6 [Upload](cucm_b_bulk-administration-guide-1251su6_chapter2.pdf#nameddest=unique_61) File to Server

### <span id="page-5-0"></span>**BAT Settings to Update Pickup Groups in the Database**

The following table provides descriptions of BAT update configuration settings for pickup groups.

#### **Table 2: Settings in BAT for Inserting CSV Files**

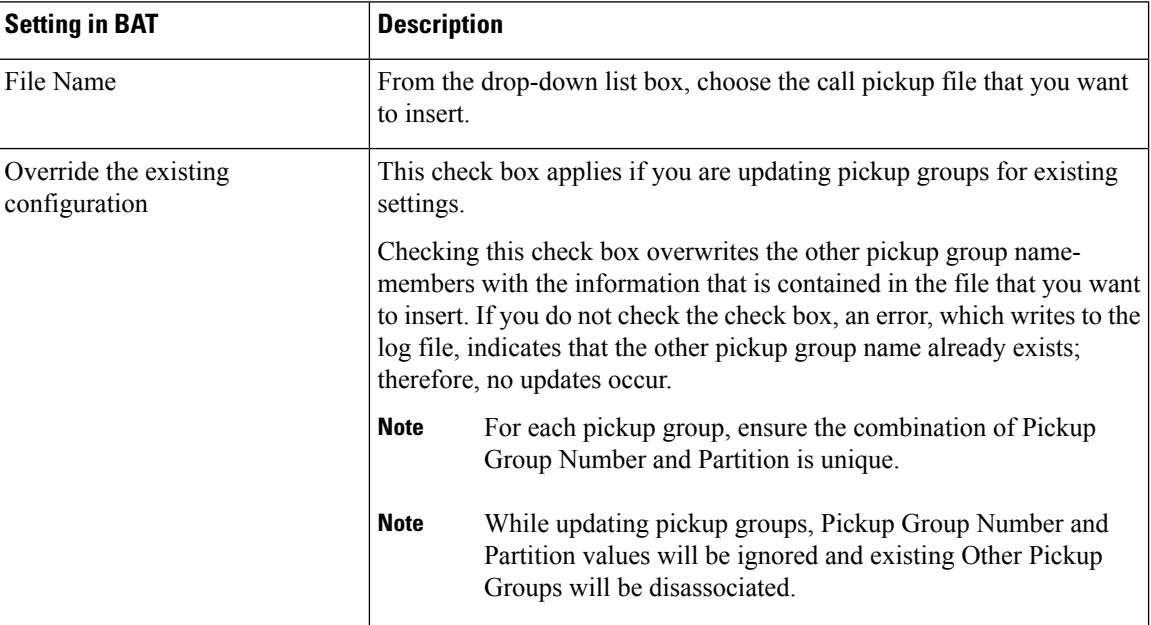

## <span id="page-5-1"></span>**Topics Related to Call Pickup Groups**

- Call [Pickup](#page-0-0) Group Setup Using BAT, on page 1
- Create Call Pickup Group CSV Data File Using [BAT.xlt,](#page-1-0) on page 2
- CSV Data File [Creation](#page-2-0) for Call Pickup Groups Using Text Editor, on page 3
- Edit [Existing](#page-2-1) Call Pickup Group CSV Data File, on page 3
- Delete Call Pickup [Groups](cucm_b_bulk-administration-guide-1251su6_chapter56.pdf#nameddest=unique_421)
- Call Pickup Group CSV File [Settings,](#page-3-0) on page 4
- Update Call Pickup Groups in CUCM [Database](#page-4-0) Using BAT, on page 5
- BAT Settings to Update Pickup Groups in the [Database,](#page-5-0) on page 6
- Create [Text-Based](cucm_b_bulk-administration-guide-1251su6_appendix1.pdf#nameddest=unique_417) CSV File for Call Pickup Groups